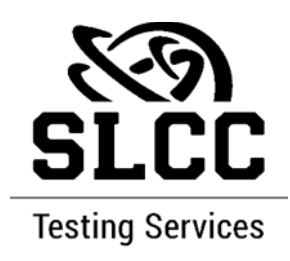

## **IF YOUR WHOLE CLASS IS TESTING AT TESTING SERVICES.**

- 1. Log on to **MySLCC**.
- 2. Select the tab "**Academics and Records**."
- 3. On the right, midway down the page, find the section marked "**Testing Centers**."
- 4. Click on the relevant Testing Center to select the link to RegisterBlast to create an appointment at that Testing Center.